## **WORLDLINE NWW**

# **Worldline Crypto Payments bring your own device**

**Kurzanleitung** 

Digital Payments for a Trusted World

## **Willkommen bei Worldline Crypto Payments**

#### LOS GEHT'S

**Die Worldline Crypto Payments App steht Ihnen im Google Play Store und App Store zur Verfügung und kann ganz einfach und in wenigen Schritten auf Ihrem Android/iOS Gerät installiert werden. Bieten Sie Ihren Kundinnen und Kunden die Bezahlung in Kryptowährungen – und das ohne zusätzliche Infrastruktur.**

> **Weitere Informationen unter: [worldline.com/merchant-services/crypto-payments](http://worldline.com/merchant-services/crypto-payments)**

### **1 Download der Worldline Crypto Payments App**

Nach Unterzeichnung der Zusatzvereinbarung erhalten Sie von uns automatisch eine Willkommens-E-Mail mit dem Link zum Google Play Store/App Store, wo Ihnen die Worldline Crypto Payments App zum Download zur Verfügung steht.

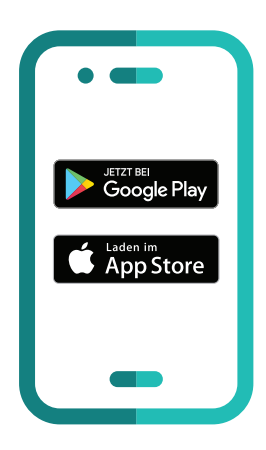

#### **2 App konfigurieren**

Öffnen Sie die Worldline Crypto Payments App und beginnen Sie mit der Konfiguration der App.

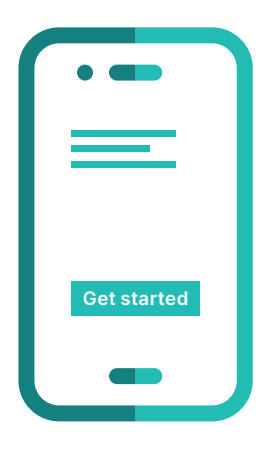

#### **3 Aktivierungscode anfordern**

Registrieren Sie sich mit Ihrer E-Mail-Adresse, welche Sie ursprünglich bei uns hinterlegt haben und fordern Sie einen 6-stelligen Aktivierungscode an.

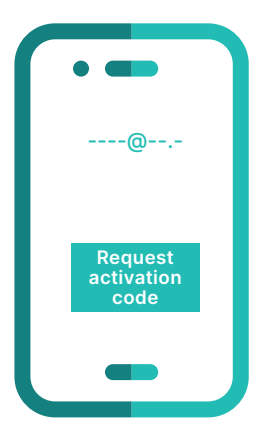

#### **4 Aktivierungscode erhalten**

Sie erhalten eine E-Mail mit einem 6-stelligen Code.

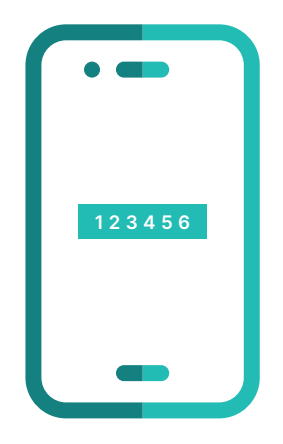

#### **5 Aktivierungscode bestätigen**

Geben Sie den 6-stelligen Code ein und bestätigen Sie diesen, um mit der Aktivierung zu starten.

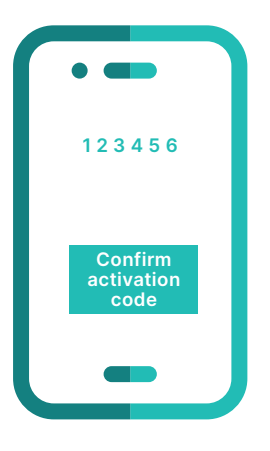

#### **6 Händlerdaten bestätigen**

Überprüfen Sie Ihre Händlerdaten und bestätigen Sie diese.

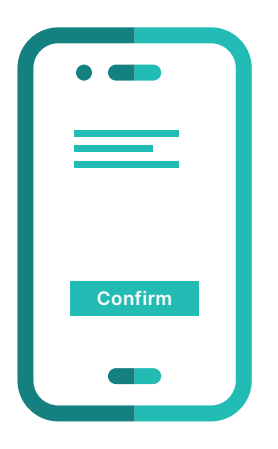

#### **7 Aktivierung erfolgreich**

Sie haben die Worldline Crypto Payments App erfolgreich aktiviert und können ab sofort mit Ihrem Android/iOS Gerät Bezahlungen mit Kryptowährungen akzeptieren.

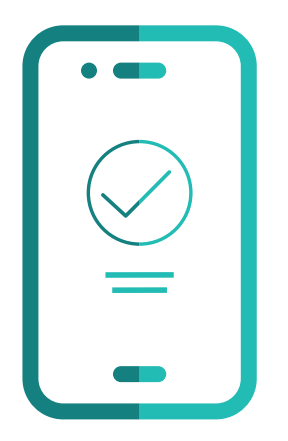

### **Das Wichtigste in Kürze**

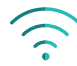

#### **Internetverbindung**

Für den Download und die Aktivierung der Worldline Crypto Payments App müssen Sie auf Ihrem Android/iOS Gerät eine Funknetz- oder Wifi-Verbindung haben.

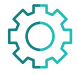

#### **Betriebssystem**

Bitte verwenden Sie für die Worldline Crypto Payments App immer das neueste Android/iOS Betriebssystem. Voraussetzung für Worldline Crypto Payments ist Android 5/iOS 12 und alle höheren Betriebssysteme.

Ihren lokalen Ansprechpartner finden Sie unter: [worldline.com/merchant-services/contacts](http://worldline.com/merchant-services/contacts)

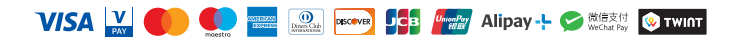